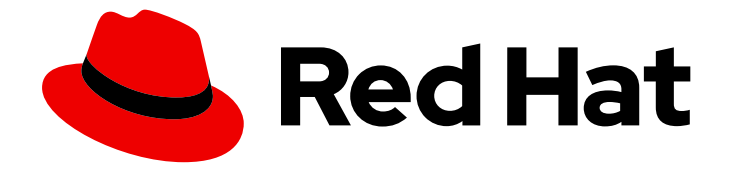

# Cost Management Service 1-latest

# Integrating Oracle Cloud data into cost management

Learn how to add and configure your Oracle Cloud integration

Last Updated: 2024-05-15

# Cost Management Service 1-latest Integrating Oracle Cloud data into cost management

Learn how to add and configure your Oracle Cloud integration

## Legal Notice

Copyright © 2024 Red Hat, Inc.

The text of and illustrations in this document are licensed by Red Hat under a Creative Commons Attribution–Share Alike 3.0 Unported license ("CC-BY-SA"). An explanation of CC-BY-SA is available at

http://creativecommons.org/licenses/by-sa/3.0/

. In accordance with CC-BY-SA, if you distribute this document or an adaptation of it, you must provide the URL for the original version.

Red Hat, as the licensor of this document, waives the right to enforce, and agrees not to assert, Section 4d of CC-BY-SA to the fullest extent permitted by applicable law.

Red Hat, Red Hat Enterprise Linux, the Shadowman logo, the Red Hat logo, JBoss, OpenShift, Fedora, the Infinity logo, and RHCE are trademarks of Red Hat, Inc., registered in the United States and other countries.

Linux ® is the registered trademark of Linus Torvalds in the United States and other countries.

Java ® is a registered trademark of Oracle and/or its affiliates.

XFS ® is a trademark of Silicon Graphics International Corp. or its subsidiaries in the United States and/or other countries.

MySQL<sup>®</sup> is a registered trademark of MySQL AB in the United States, the European Union and other countries.

Node.js ® is an official trademark of Joyent. Red Hat is not formally related to or endorsed by the official Joyent Node.js open source or commercial project.

The OpenStack ® Word Mark and OpenStack logo are either registered trademarks/service marks or trademarks/service marks of the OpenStack Foundation, in the United States and other countries and are used with the OpenStack Foundation's permission. We are not affiliated with, endorsed or sponsored by the OpenStack Foundation, or the OpenStack community.

All other trademarks are the property of their respective owners.

### Abstract

Learn how to add an Oracle Cloud integration to cost management. Cost management is part of the Red Hat Insights portfolio of services. The Red Hat Insights suite of advanced analytical tools helps you to identify and prioritize impacts on your operations, security, and business.

# Table of Contents

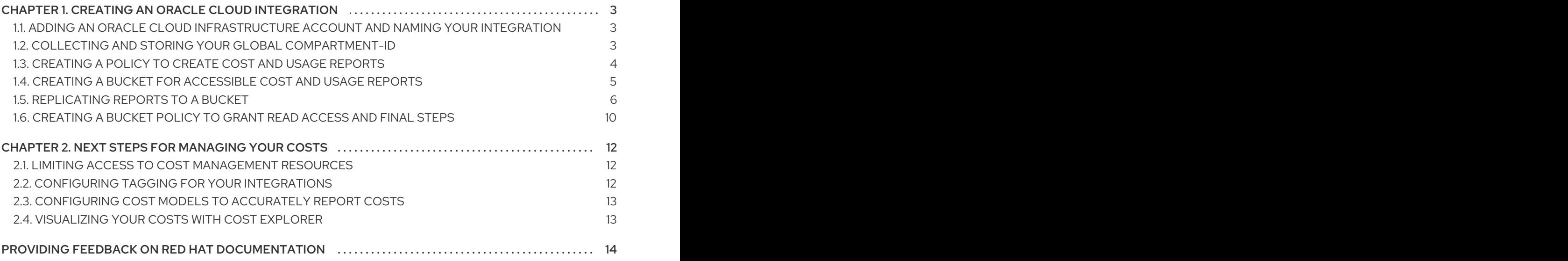

# <span id="page-6-0"></span>CHAPTER 1. CREATING AN ORACLE CLOUD INTEGRATION

To add an Oracle Cloud account to cost management, you must add your Oracle Cloud account as an integration from the Red Hat Hybrid Cloud [Console](https://console.redhat.com) user interface and configure Oracle Cloud to provide metrics. After you add your Oracle Cloud account to cost management as a data integration, you must configure a function script to copy the cost and usage reports to a bucket that cost management can access.

#### **Prerequisites**

- Red Hat account user with Cloud [Administrator](https://access.redhat.com/documentation/en-us/red_hat_hybrid_cloud_console/2023/html/user_access_configuration_guide_for_role-based_access_control_rbac/assembly-rbac-procedures_user-access-configuration#proc-granting-group-access_rbac-procedures) entitlements
- Access to Oracle Cloud Console with access to the compartment you want to add to cost management
- A service on Oracle Cloud generating service usage

As you will complete some of the following steps in Oracle Cloud, and some steps in the Red Hat Hybrid Cloud Console, log in to both [applications](https://console.redhat.com) and keep them open in a web browser. To begin, add your Oracle Cloud integration to cost management from the [Integrations](https://console.redhat.com/settings/integrations) page using the Add a cloud integration dialog.

# <span id="page-6-1"></span>1.1. ADDING AN ORACLE CLOUD INFRASTRUCTURE ACCOUNT AND NAMING YOUR INTEGRATION

Add your Oracle Cloud account as a integration. After adding an Oracle Cloud integration, the cost management application processes the cost and usage data from your Oracle Cloud account and makes it viewable.

#### Procedure

- 1. From Red Hat Hybrid Cloud [Console](https://console.redhat.com), click Settings Menu **And > Integrations**.
- 2. On the Settings page, click **Integrations**.
- 3. In the Cloud tab, click Add integration.
- 4. In the Add a cloud integrationwizard, select Oracle Cloud Infrastructureas the integration type. Click **Next**.
- 5. Enter a name for your integration and click **Next**.
- 6. In the Select application step, select Cost management. Click **Next**.

# <span id="page-6-2"></span>1.2. COLLECTING AND STORING YOUR GLOBAL COMPARTMENT-ID

Continue in the Add a cloud integrationwizard by collecting your global **compartment-id**, which is also known as your **tenant-id** in Microsoft Azure, so cost management can access your Oracle Cloud compartment.

- 1. In the Add a cloud integrationwizard, on the Global compartment-id step, copy the command in step one **oci iam compartment list**.
- 2. In a new tab, log in to your [Oracle](https://cloud.oracle.com/) Cloud account.
- 3. In the menu bar, click Developer tools > Cloud Shell.
- 4. Paste the command you copied from the Add a cloud integrationwizard in the Cloud Shell window.
- 5. In the response, copy the value pair for the **compartment-id** key. In the following example, the ID starts with **ocid1.tenancy.oc1**.

#### Example response

```
{
 "data": [
  {
    "compartment-id":
"ocid1.tenancy.oc1..00000000000000000000000000000000000000000000",
   "defined-tags": {
     "Oracle-Tags": {
       ...
    }
   },
    ...
  }
]
}
```
- 6. Return to the Global compartment-id step in the Add a cloud integrationwizard, and paste your **tenant-id** in the Global compartment-id field.
- 7. Click Next.

## <span id="page-7-0"></span>1.3. CREATING A POLICY TO CREATE COST AND USAGE REPORTS

Continue in the Add a cloud integrationwizard by creating a custom policy and compartment for Oracle Cloud to create and store cost and usage reports.

- 1. In the Add a cloud integrationwizard, on the Create new policy and compartmentpage, copy the **oci iam policy create** command.
- 2. Paste the command that you copied into the Cloud Shell in your Oracle Cloud tab to create a cost and usage reports policy. You can also add a policy description.
- 3. Return to the Create new policy and compartmentstep in the Add a cloud integrationwizard and copy the **oci iam compartment create** command.
- 4. Paste the command that you copied into the Cloud Shell in your Oracle Cloud tab to create a cost management compartment.

5. In the response, copy the value for the **id** key. In the following example, copy the id that includes **ocid1.compartment.oc1**.

#### Example response

```
{
 "data": [
   {
    "compartment-id": "tenant-id",
   "defined-tags": {
     "Oracle-Tags": {
       ...
    }
   },
   "description": "Cost management compartment for cost and usage data",
   "freeform-tags": {},
   "id": "ocid1.compartment.oc1..0000000000000000000000000000000000000000000",
    ...
  },
  ...
 ]
}
```
- 6. Return to the Create new policy and compartmentstep in the Add a cloud integrationwizard and paste the **id** value you copied from the response in the last step into the New compartment-id field.
- 7. Click Next.

## <span id="page-8-0"></span>1.4. CREATING A BUCKET FOR ACCESSIBLE COST AND USAGE REPORTS

Create a bucket to store cost and usage reports that that cost management can access.

#### Procedure

- 1. In the Create bucket step, create a bucket to store cost and usage data so that cost management can access it.
- 2. Copy the command from the previous step and paste into the Cloud Shell in your Oracle Cloud tab to create a bucket. Refer to the example response for the next steps.

#### Example response

```
{
 "data": {
  ...
  "name": "cost-management",
  "namespace": "cost-management-namespace",
  ...
  }
}
```
- 3. Copy the value pair for the **name** key. In the previous example, this value is **cost-management**.
- 4. Return to the Create bucket step in the Add a cloud integrationwizard. Paste the value you copied into New data bucket name.
- 5. Return to your Cloud Shell and copy the value for the **namespace** key. In the previous example, copy **cost-management-namespace**.
- 6. Return to the Create bucket step in the Add a cloud integrationwizard and check your shell prompt for your region. For example, your shell prompt might be **user@cloudshell:~ (uklondon-1)\$**. In this example, **uk-london-1** is your region. Copy your region and return to the Create bucket step in the Add a cloud integrationwizard.
- 7. In the Create bucket step in the Add a cloud integrationwizard, paste your region in New bucket region.
- 8. Click Next.

# <span id="page-9-0"></span>1.5. REPLICATING REPORTS TO A BUCKET

Schedule a task to regularly move the cost information to the bucket you created by creating a function and then a virtual machine to trigger it. In the Populate bucket step, visit the link to the script you can use to create a function that must be paired with a virtual machine or CronJob to run daily. The Oracle Cloud [documentation](https://blogs.oracle.com/cloudnative/post/scheduling-oci-cli-commands-to-run-via-a-kubernetes-cronjob) provides the following example of how to schedule a recurring job to run the cost transfer script.

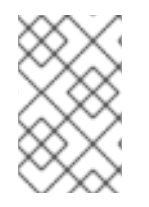

#### **NOTE**

As non-Red Hat products and documentation can change, instructions for configuring the third-party processes provided in this guide are general and correct at the time of publishing. Contact Oracle Cloud for support.

- 1. In the Oracle Cloud [console](https://cloud.oracle.com/), open the Navigation menu and click Developer Services > Functions.
- 2. Use the following Python script to create a function application:

```
#
# Copyright 2022 Red Hat Inc.
# SPDX-License-Identifier: Apache-2.0
#
###########################################################################
###############
# Script to collect cost/usage reports from OCI and replicate them to another bucket
#
# Pre-req's you must have a service account or other for this script to gain access to oci
#
# NOTE! You must update the vars below for this script to work correctly
#
# user: ocid of user that has correct permissions for bucket objects
# key_file: Location of auth file for defind user
# fingerprint: Users fingerprint
# tenancy: Tenancy for collecting/copying cost/usage reports
```

```
# region: Home Region of your tenancy
# bucket: Name of Bucket reports will be replicated to
# namespace: Object Storage Namespace
# filename: Name of json file to store last report downloaded default hre is fine
###########################################################################
###############
import datetime
import io
import json
import logging
import oci
from fdk import response
def connect_oci_storage_client(config):
  # Connect to OCI SDK
  try:
     object_storage = oci.object_storage.ObjectStorageClient(config)
     return object_storage
  except (Exception, ValueError) as ex:
     logging.getLogger().info("Error connecting to OCI SDK CLIENT please check
credentials: " + str(ex))
def fetch_reports_file(object_storage, namespace, bucket, filename):
  # Fetch last download report file from bucket
  last_reports_file = None
  try:
     last reports file = object storage.get object(namespace, bucket, filename)
  except (Exception, ValueError) as ex:
     logging.getLogger().info("Object file does not exist, will attempt to create it: " + str(ex))
  if last_reports_file:
     json acceptable string = last reports file.data.text.replace("", "")
     try:
       last reports = json.loads(json acceptable string)
     except (Exception, ValueError) as ex:
       logging.getLogger().info(
          "Json string file not formatted correctly and cannont be parsed, creating fresh file. "
+ str(ex))
       last\_reports = {"cost": "", "usage": ""}
  else:
     last_reports = {"cost": "", "usage": ""}
  return last_reports
def get report list(object storage, reporting namespace, reporting bucket, prefix, last file):
  # Create a list of reports
  report_list = object_storage.list_objects(
     reporting_namespace, reporting_bucket, prefix=prefix, start_after=last_file,
fields="timeCreated"
  )
  logging.getLogger().info("Fetching list of cost csv files")
```

```
return report_list
def copy_reports_to_bucket(
  object_storage,
  report_type,
  report_list,
  bucket,
  namespace,
  region,
  reporting_namespace,
  reporting_bucket,
  last_reports,
):
  # Iterate through cost reports list and copy them to new bucket
  # Start from current month
  start from = datetime.date.today().replace(day=1)
  if report_list.data.objects != []:
     for report in report list.data.objects:
       if report.time_created.date() > start_from:
          try:
            copy_object_details = oci.object_storage.models.CopyObjectDetails(
               destination_bucket=bucket,
               destination_namespace=namespace,
               destination_object_name=report.name,
               destination region=region,
               source_object_name=report.name,
            \lambdaobject_storage.copy_object(
               namespace_name=reporting_namespace,
               bucket_name=reporting_bucket,
               copy_object_details=copy_object_details,
            \lambdaexcept (Exception, ValueError) as ex:
            logging.getLogger().info(f"Failed to copy {report.name} to bucket: {bucket}. " +
str(ex))
     last_reports[report_type] = report.name
  else:
     logging.getLogger().info(f"No new {report_type} reports to copy to bucket: {bucket}.")
  return last reports
def handler(ctx, data: io.BytesIO = None):
  name = "OCI-cost-mgmt-report-replication-function"
  try:
     body = json.loads(data.getvalue())
     name = body.get("name")
  except (Exception, ValueError) as ex:
     logging.getLogger().info("Error parsing json payload: " + str(ex))
  logging.getLogger().info("Inside Python OCI reporting copy function")
  # PLEASE CHANGE THIS!!!! #
  user = "ocid1.user.oc1..aaaaaa" # CHANGEME
  key_file = "auth_files/service-account.pem" # CHANGEME
```

```
fingerprint = "00.00.00" # CHANGEME
  tenancy = "ocid1.tenancy.oc1..aaaaaaa" # CHANGEME
  region = "region" # CHANGEME
  bucket = "cost-mgmt-bucket" # CHANGEME
  namespace = "namespace" # CHANGEME
  filename = "last_reports.json"
  # Get the list of reports
  # https://docs.oracle.com/en-us/iaas/Content/API/SDKDocs/clienvironmentvariables.htm!!!
  config = {
    "user": user,
    "key_file": key_file,
    "fingerprint": fingerprint,
    "tenancy": tenancy,
    "region": region,
  }
  # The Object Storage namespace used for OCI reports is bling; the bucket name is the
tenancy OCID.
  reporting_namespace = "bling"
  reporting bucket = config['tenancy']region = config["region"]
  # Connect to OCI
  object_storage = connect_oci_storage_client(config)
  # Grab reports json and set previously downloaded file values
  last reports = fetch reports file(object storage, namespace, bucket, filename)
  last_cost_file = last_reports.get("cost")
  last usage file = last reports.get("usage")
  # Get list of cost/usage files
  cost_report_list = get_report_list(
     object_storage, reporting_namespace, reporting_bucket, "reports/cost-csv",
last_cost_file
  )
  usage_report_list = get_report_list(
     object storage, reporting namespace, reporting bucket, "reports/usage-csv",
last_usage_file
  \left( \right)# Copy cost/usage files to new bucket
  last reports = copy reports to bucket(
     object_storage,
    "cost",
    cost_report_list,
    bucket,
     namespace,
     region,
    reporting_namespace,
    reporting_bucket,
    last reports,
  \lambdalast reports = copy reports to bucket(
    object_storage,
     "usage",
     usage_report_list,
```

```
bucket,
  namespace,
  region,
  reporting_namespace,
  reporting_bucket,
  last_reports,
)
# Save updated filenames to bucket object as string
object storage.put object(namespace, bucket, filename, str(last reports))
return response.Response(
  ctx,
  response_data=json.dumps(
     {
       "message": "Last reports saved from {}, Cost: {}, Usage: {}".format(
          name, last_reports["cost"], last_reports["usage"]
       )
     }
  ),
  headers={"Content-Type": "application/json"},
\lambda
```
3. Change the values marked **# CHANGEME** to the values for your environment.

```
user = "ocid1.user.oc1..aaaaaa" # CHANGEME
key_file = "auth_files/service-account.pem" # CHANGEME
fingerprint = "00.00.00" # CHANGEME
tenancy = "ocid1.tenancy.oc1..aaaaaaa" # CHANGEME
region = "region" # CHANGEME
bucket = "cost-mgmt-bucket" # CHANGEME
namespace = "namespace" # CHANGEME
filename = "last_reports.json"
```
4. Create a virtual machine or a [Kubernetes](https://blogs.oracle.com/cloudnative/post/scheduling-oci-cli-commands-to-run-via-a-kubernetes-cronjob) CronJob to trigger your function daily.

# <span id="page-13-0"></span>1.6. CREATING A BUCKET POLICY TO GRANT READ ACCESS AND FINAL STEPS

Continue in the Add a cloud integrationwizard by running a command that gives cost management read access to the bucket populated with your Oracle Cloud cost and usage reports.

- 1. In the Populate bucket step, copy the **oci iam policy create** command and paste into the Cloud Shell in your Oracle Cloud tab to create a read policy.
- 2. Click Next.
- 3. Review the details of the information you provided. Click Add.

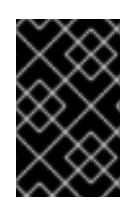

#### IMPORTANT

Oracle Cloud might take several hours to gather and export billing data to cost management. In the meantime, you will receive a **In progress** message, and your integration status will display as **Unknown** in the Integrations page.

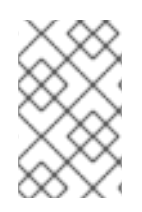

### **NOTE**

Because third-party products and documentation can change, instructions for configuring the third-party integrations provided are general and correct at the time of publishing. For the most up-to-date information, see the Oracle Cloud [documentation](https://docs.oracle.com/).

# <span id="page-15-0"></span>CHAPTER 2. NEXT STEPS FOR MANAGING YOUR COSTS

After adding your OpenShift Container Platform and Oracle Cloud integrations, in addition to showing cost data by integration, cost management will automatically show Oracle Cloud cost and usage related to running your OpenShift Container Platform clusters on their platform.

On the cost [management](https://console.redhat.com/openshift/cost-management/) Overview page, your cost data is sorted into OpenShift and Infrastructure tabs. Select Perspective to toggle through different views of your cost data.

You can also use the global navigation menu to view additional details about your costs by cloud provider.

#### Additional resources

- *Integrating OpenShift Container Platform data into cost [management](https://access.redhat.com/documentation/en-us/cost_management_service/1-latest/html-single/integrating_openshift_container_platform_data_into_cost_management/index)*
- *Integrating Amazon Web Services (AWS) data into cost [management](https://access.redhat.com/documentation/en-us/cost_management_service/1-latest/html-single/integrating_amazon_web_services_aws_data_into_cost_management/index)*
- *Integrating Google Cloud data into cost [management](https://access.redhat.com/documentation/en-us/cost_management_service/1-latest/html-single/integrating_google_cloud_data_into_cost_management/index)*
- *Integrating Microsoft Azure data into cost [management](https://access.redhat.com/documentation/en-us/cost_management_service/1-latest/html-single/integrating_microsoft_azure_data_into_cost_management/index)*

# <span id="page-15-1"></span>2.1. LIMITING ACCESS TO COST MANAGEMENT RESOURCES

After you add and configure integrations in cost management, you can limit access to cost data and resources.

You might not want users to have access to all of your cost data. Instead, you can grant users access only to data that is specific to their projects or organizations. With role-based access control, you can limit the visibility of resources in cost management reports. For example, you can restrict a user's view to only AWS integrations, rather than the entire environment.

To learn how to limit access, see the more in-depth guide *Limiting access to cost [management](https://access.redhat.com/documentation/en-us/cost_management_service/1-latest/html-single/limiting_access_to_cost_management_resources/index) resources* .

# <span id="page-15-2"></span>2.2. CONFIGURING TAGGING FOR YOUR INTEGRATIONS

The cost management application tracks cloud and infrastructure costs with tags. Tags are also known as labels in OpenShift.

You can refine tags in cost management to filter and attribute resources, organize your resources by cost, and allocate costs to different parts of your cloud infrastructure.

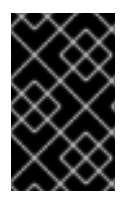

#### IMPORTANT

You can only configure tags and labels directly on an integration. You can choose the tags that you activate in cost management, however, you cannot edit tags and labels in the cost management application.

To learn more about the following topics, see *[Managing](https://access.redhat.com/documentation/en-us/cost_management_service/1-latest/html-single/managing_cost_data_using_tagging/index) cost data using tagging* :

- Planning your tagging strategy to organize your view of cost data
- Understanding how cost management associates tags

Configuring tags and labels on your integrations

## <span id="page-16-0"></span>2.3. CONFIGURING COST MODELS TO ACCURATELY REPORT COSTS

Now that you configured your integrations to collect cost and usage data in cost management, you can configure cost models to associate prices to metrics and usage.

A cost model is a framework that uses raw costs and metrics to define calculations for the costs in cost management. You can record, categorize, and distribute the costs that the cost model generates to specific customers, business units, or projects.

In Cost [Models](https://console.redhat.com/openshift/cost-management/cost-models), you can complete the following tasks:

- Classifying your costs as infrastructure or supplementary costs
- Capturing monthly costs for OpenShift nodes and clusters
- Applying a markup to account for additional support costs

To learn how to configure a cost model, see *Using cost [models](https://access.redhat.com/documentation/en-us/cost_management_service/1-latest/html-single/using_cost_models/index)* .

## <span id="page-16-1"></span>2.4. VISUALIZING YOUR COSTS WITH COST EXPLORER

Use cost management Cost [Explorer](https://console.redhat.com/openshift/cost-management/explorer) to create custom graphs of time-scaled cost and usage information and ultimately better visualize and interpret your costs.

To learn more about the following topics, see *[Visualizing](https://access.redhat.com/documentation/en-us/cost_management_service/1-latest/html-single/visualizing_your_costs_using_cost_explorer/index) your costs using Cost Explorer*:

- Using Cost Explorer to identify abnormal events
- Understanding how your cost data changes over time
- Creating custom bar charts of your cost and usage data
- Exporting custom cost data tables

# <span id="page-17-0"></span>PROVIDING FEEDBACK ON RED HAT DOCUMENTATION

If you found an error or have a suggestion on how to improve these guidelines, open an issue in the cost management Jira board and add the [Documentation](https://issues.redhat.com/projects/COST/) label.

We appreciate your feedback!